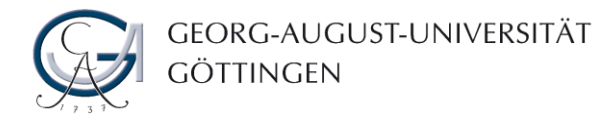

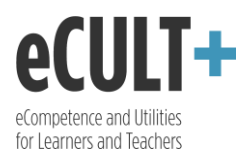

## Ansicht zur Prüfung vorlegen

*Bei dieser Funktion handelt es sich um nichts anderes als die Abgabe des eigenen Portfolios (einer Ansicht oder Sammlung) zur Bewertung. Portfolios können nur innerhalb einer Gruppe zur Prüfung vorgelegt werden und dies auch erst, wenn der/die Gruppenverwalter\*in es vorgesehen hat. Nachdem Sie Ihr Portfolio zur Prüfung vorgelegt haben, wird es für Sie gesperrt und Sie können es nicht weiterbearbeiten, solange die Gruppenadministratoren bzw. Tutor\*innen es für Sie nicht wieder freischalten. Während der Bewertung schauen sie sich Ihr Portfolio an und geben dazu ein Feedback in dem dazu vorgesehenen Kommentarfeld ab.* 

Das Portfolio kann auf zwei Wegen zur Prüfung vorgelegt werden: über das Portfolio selbst oder über die Gruppe, in der es abgegeben werden soll.

1. Bei der ersten Variante wählen Sie auf dem Dashboard das Portfolio aus, das zur Prüfung vorgelegt werden soll.

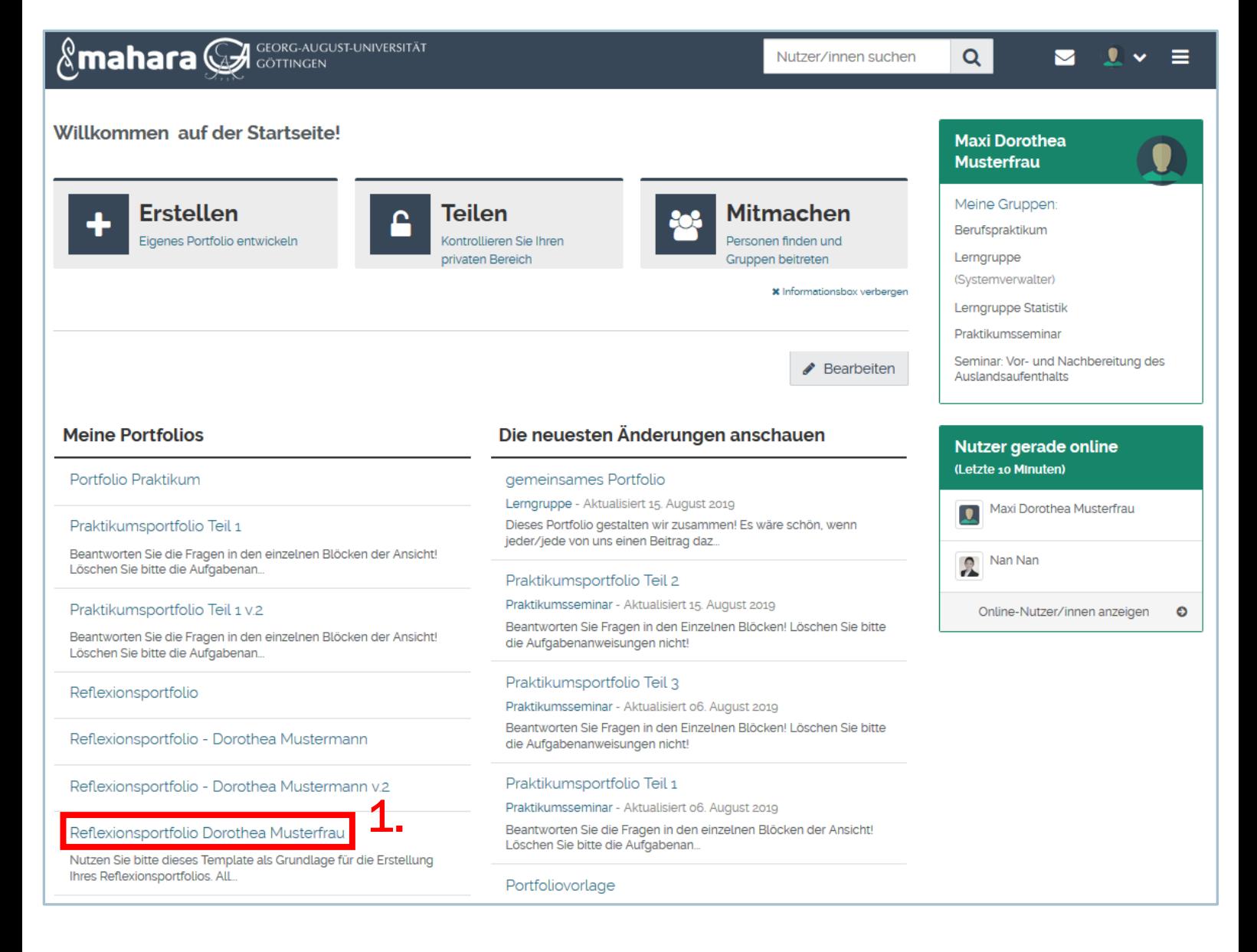

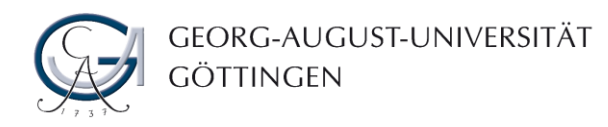

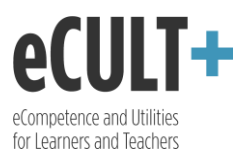

- 2. Im Vorschau Ihres Portfolios ganz unten befindet sich der Abgabe-Button. Wählen Sie aus der Auflistung die Gruppe aus, in der das jeweilige Portfolio zur Prüfung vorgelegt werden soll.
- 3. Klicken Sie auf "Absenden", so wird Ihr Portfolio zur Bewertung eingereicht und für die Bearbeitung gesperrt. Achtung: wurde in keiner Ihrer Gruppen die Abgabefunktion aktiviert, wird Ihnen der Button nicht angezeigt!

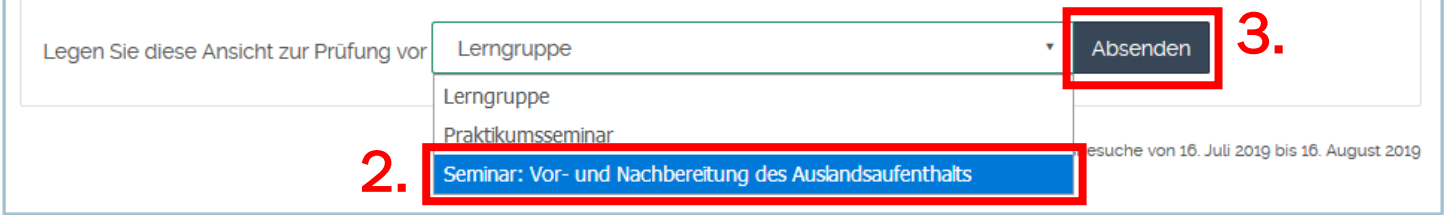

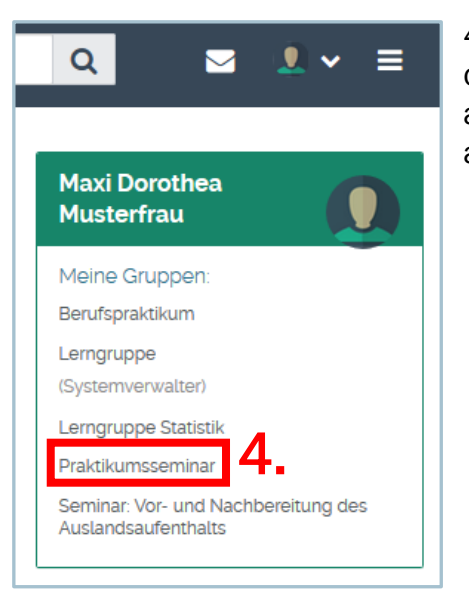

- 5. Auf der Startseite der Gruppe im Block "Gruppenportfolios" finden Sie den Abgabebutton. Wählen Sie aus der Auflistung das Portfolio aus, dass Sie einreichen möchten. Haben Sie nur eins erstellt, wird Ihnen auch nur dieses angezeigt.
- 6. Klicken Sie auf "Absenden", so wird Ihr Portfolio zur Bewertung eingereicht und für die Bearbeitung gesperrt. Achtung: wurde in der jeweiligen Gruppe die Abgabefunktion nicht aktiviert, wird Ihnen der Button nicht angezeigt!

4. Wie bereits erwähnt, können Sie Ihr Portfolio ebenfalls innerhalb der jeweiligen Gruppe zur Bewertung einreichen. Wählen Sie dafür aus der Liste "Meine Gruppen" in der rechten Spalte die Gruppe aus, in der das Portfolio zur Prüfung vorgelegt werden soll.

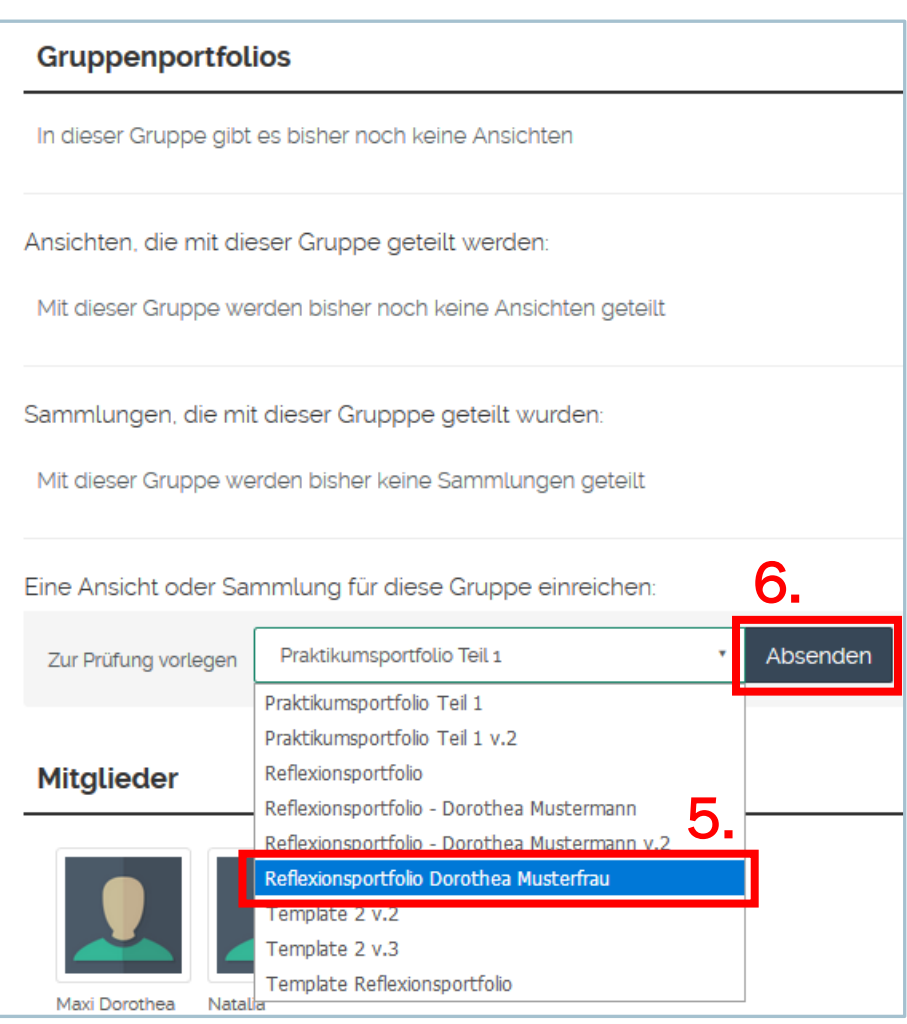